the fact of them

Solar News Year 4: Solar

Content

**View Latest A** 

**View Bookmark** 

 $\sigma$  New

Spark Academy<br>Academy News

**1** 

**3** 

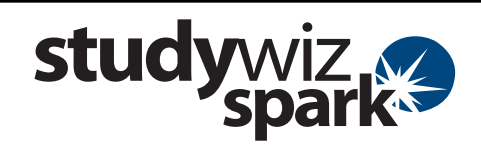

## **Create a Calendar**  Calendars can be set up for an individual, a Class, a Group, or the whole school. A calendar set up for a Class, for example, will have specific Class dates, available only to the Class members. This is helpful for reminding students of important Class events such as Test and Assignment dates. Learning & Tools docker Settings Cap Log Ou **1** Roll the mouse pointer over the **Learning** Chose tab. The **Learning** drop-down list  $17.26$ <br>08/04/2005  $11:30$ <br>08/18/2009 Science 101  $\phi_2$  ( English 302 appears. **2**  14:20<br>07/15/2009 Vear 4 13:55 07/16/200 **2** From the **Learning** drop-down, select the Croups: Call Clu Class or Group in which you want to save More O 12:45<br>07/16/2009 More O Jazz Club **Ghool for** the activity. The Class or Group page **Explorer** 12:45<br>07/16/2009 appears. More O **3** Click **View Folders**. **4 4** If you want to create the activity in a E 07/15/2009 4:37 Team folder or an Individual folder, click  $\mathbf{r}$ 2009 3:54 Featured E the appropriate tab. Global Editable 0 ÷ F **Short Stories** 5 <sup>27</sup> Featured  $\ddot{\rm o}$ Create Class Folder Import Class Folder **5** Click the folder in which you want to save

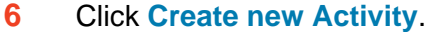

## **7** Click **School Calendar**.

**D** Information Iman Rushdie Lectur Students' Progress **Student Progress Overview** the activity. Shared Content **Global Activitie Spark Academy** hort Stories Unit 图 <sub>Exp</sub> Short Stories Unit Short Stories Unit 西的 Activities **Filter By D A & R 2 E A B & B & E B** 2 Date<br>Created **A M**  $\frac{1}{\pi}$ 07/16/20<br>12:47 PM  $E$ ere news 07/16/2009<br>12:47 PM a. 昌 **Joel and Ethan Coen Quiz** The role of Puck in A Mi 07/16/2009<br>1:57 PM à, 盐  $\mathbf{A}^{\mathbf{c}'}$ 07/16/2009<br>2:42 PM 图  $27$ Short Story Unit Cale 菖 a  $\mathbf{r}$ 07/16/2<br>3:35 PM 'n. **6**  et Stories Unit Edit Edit Access **MI Export Fol** Short Stories Unit Short Stories Unit 51.49 Activities Cancel B க **7**  $\Box$ 

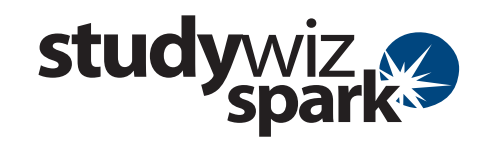

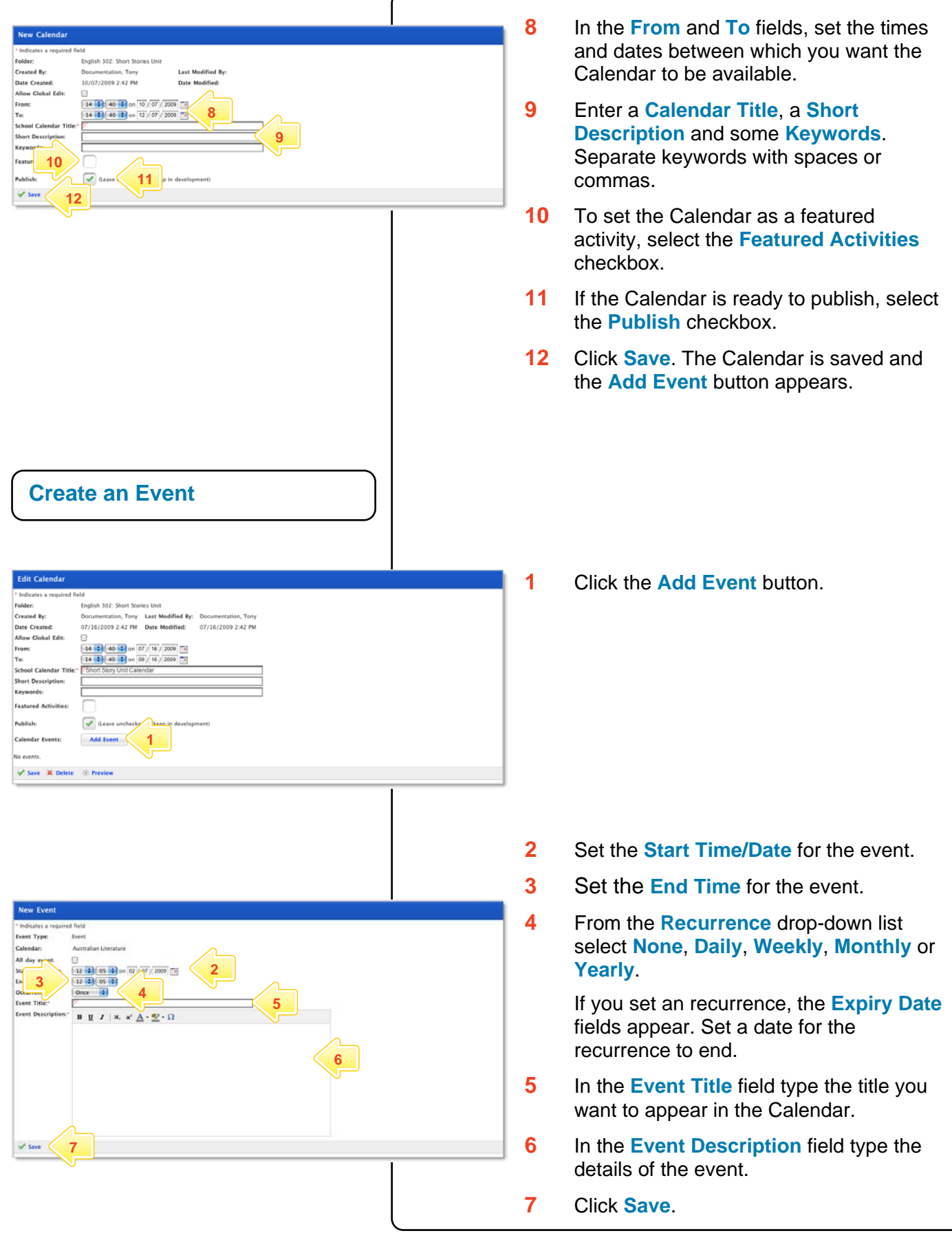

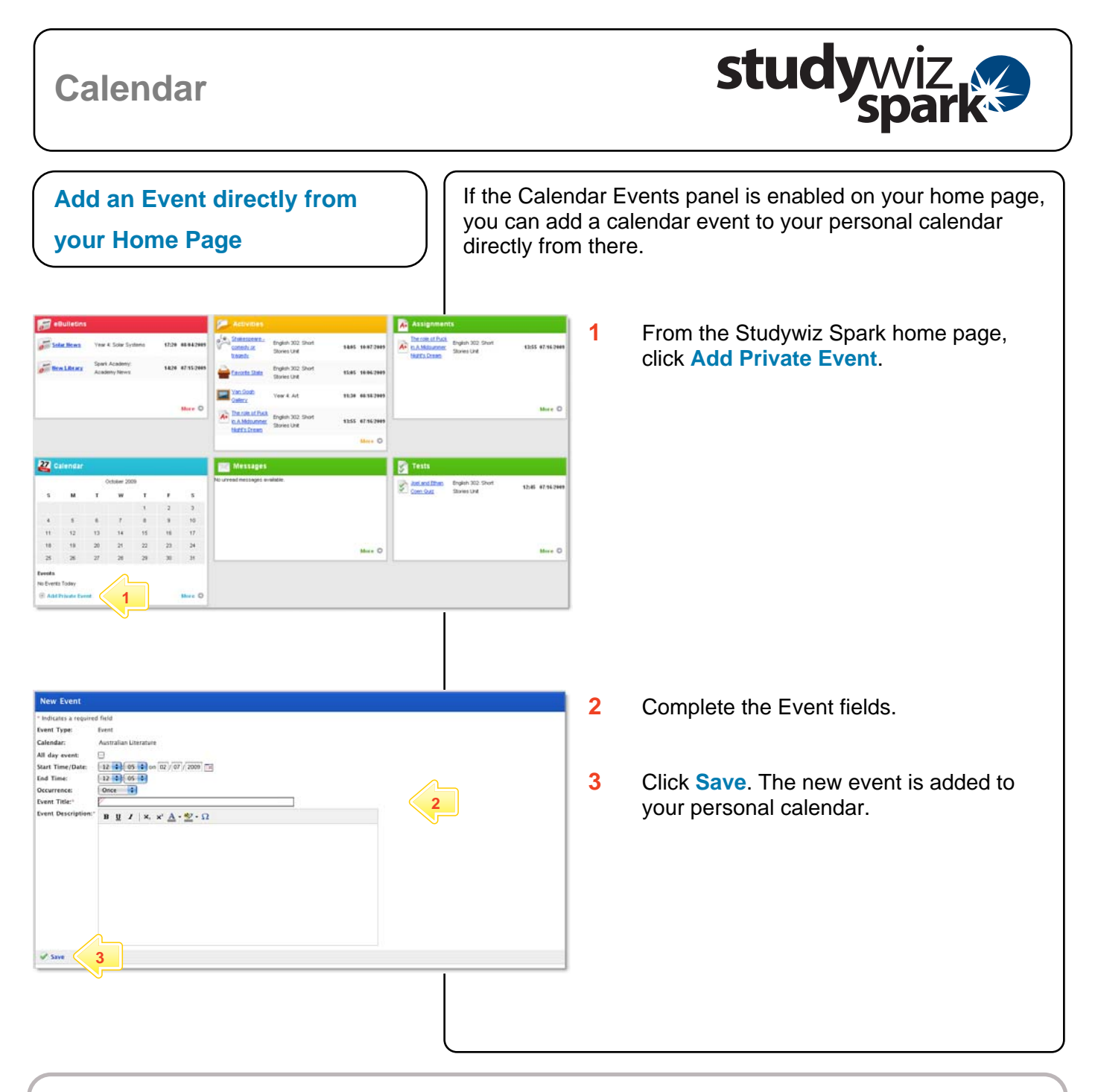

## **Tips and Hints**

- **1** Use the Studywiz Spark Calendar to show students when their work is due or becomes available.
- **2** Remind students that hiding Calendars and Event Types could result in missed dates and deadlines.
- **3** Studywiz Spark allows you to import a Calendar, exported from an iCalendar-compliant calendar application such as iCal, into your Studywiz Spark Calendar. Set up your Calendars in iCal, then import the ones you need for your Classes straight into the Class folder in Studywiz Spark. You can also export the Studywiz Spark Calendar back out. Synchronizing your Calendars like this will save time re-entering events and limit typing mistakes.

If you have any ideas for ways to use Calendars you're invited to share them with other teachers at the Studywiz Global Community – <http://studywizgc.org/>. Log in using the button on your Studywiz deployment.